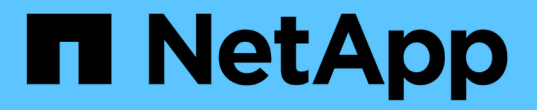

執行維護程序 StorageGRID 11.5

NetApp April 11, 2024

This PDF was generated from https://docs.netapp.com/zh-tw/storagegrid-115/primer/downloadingrecovery-package.html on April 11, 2024. Always check docs.netapp.com for the latest.

# 目錄

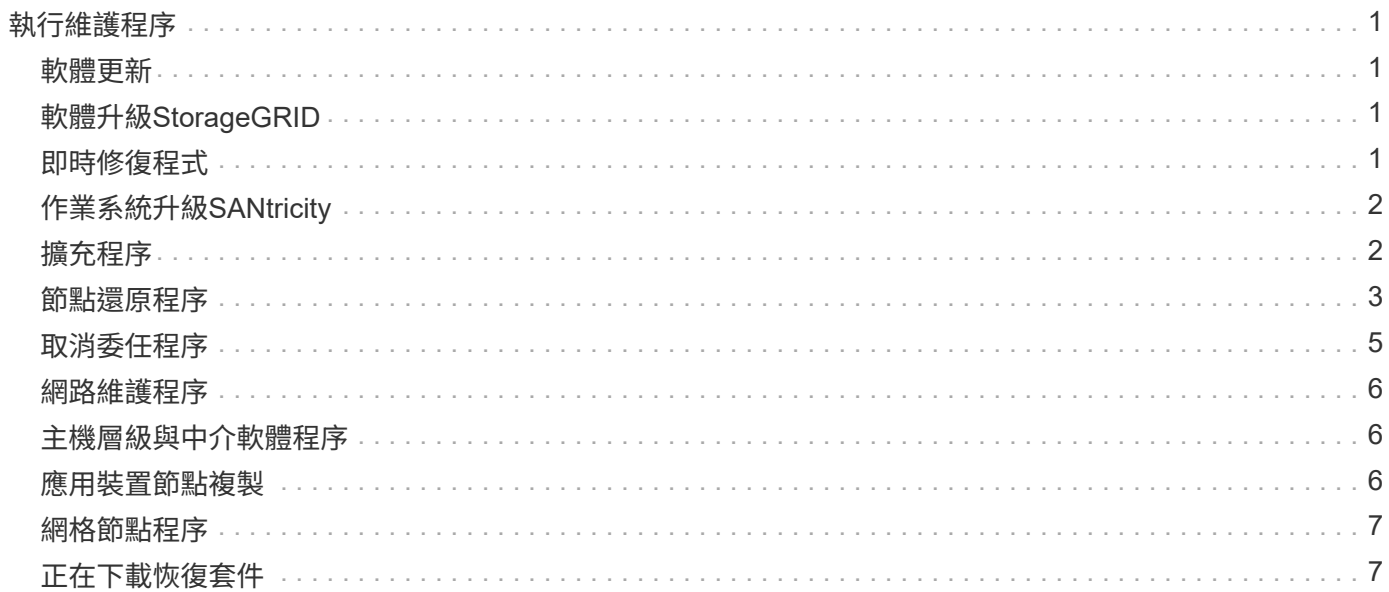

# <span id="page-2-0"></span>執行維護程序

您可以執行各種維護程序、讓StorageGRID 您的整個系統保持最新狀態、並確保運作有效 率。Grid Manager提供各種工具和選項、可協助您執行維護工作。

### <span id="page-2-1"></span>軟體更新

您可以從Grid Manager的「軟體更新」頁面執行三種類型的軟體更新:

- 軟體升級StorageGRID
- 修復程式StorageGRID
- 作業系統升級SANtricity

## <span id="page-2-2"></span>軟體升級**StorageGRID**

推出新StorageGRID 版的功能時、「軟體升級」頁面會引導您完成上傳所需檔案及升級StorageGRID 您的功 能。您必須從主要管理節點升級所有資料中心站台的所有網格節點。

在升級版的過程中、用戶端應用程式可以繼續擷取和擷取物件資料。StorageGRID

# <span id="page-2-3"></span>即時修復程式

如果在功能版本之間偵測到並解決軟體問題、您可能需要將修補程式套用StorageGRID 至您的作業系統。

不含功能或修補程式版本、而可在其中進行軟體變更。StorageGRID未來版本也會包含相同的變更。

「更新修補程式」頁面如下所示、可讓您上傳修復程式檔案。StorageGRID

StorageGRID Hotfix

Hotfiy file

Before starting the hotfix process, you must confirm that there are no active alerts and that all grid nodes are online and available.

When the primary Admin Node is updated, services are stopped and restarted. Connectivity might be interrupted until the services are back online.

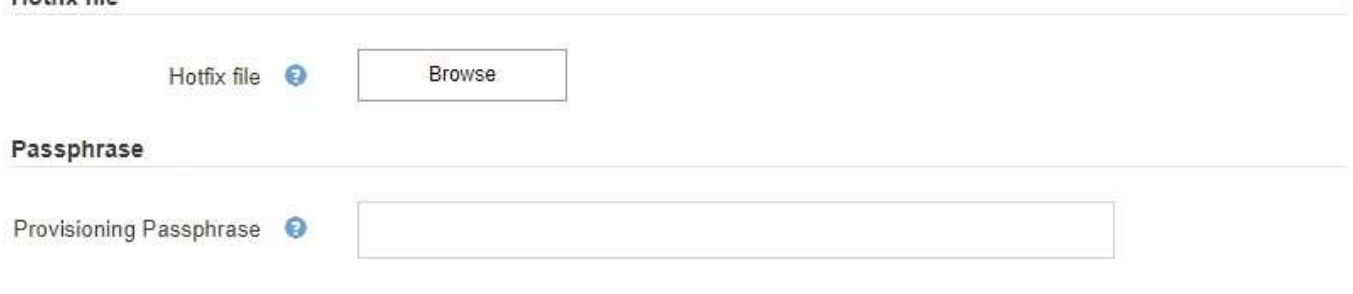

熱修復程式會先套用至主要管理節點。然後、您必須核准將此修補程式應用到其他網格節點、直到StorageGRID

您的整個作業系統中的所有節點都執行相同的軟體版本。您可以選取核准個別的網格節點、網格節點群組或所有 網格節點、以自訂核准順序。

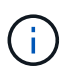

雖然所有網格節點都會以新的修補程式版本更新、但是修復程式中的實際變更可能只會影響特定 類型節點上的特定服務。例如、熱修復程式可能只會影響儲存節點上的LDR服務。

# <span id="page-3-0"></span>作業系統升級**SANtricity**

如果控制器無法以最佳方式運作、您可能需要在SANtricity 儲存設備的儲存控制器上升級該作業系統軟體。您可 以將SANtricity 支援的作業系統檔案上傳至StorageGRID 您的系統支援區的主要管理節點、然後從Grid Manager 套用升級。

以下所示的「支援」頁面可讓您上傳「支援更新作業系統」檔案。SANtricity SANtricity

#### **SANtricity OS**

You can use this page to upgrade the SANtricity OS software on storage controllers in a storage appliance. Before installing the new software, confirm the storage controllers are Nominal (Nodes > appliance node > Hardware) and ready for an upgrade. A health check is automatically performed as part of the upgrade process and valid NVSRAM is automatically installed based on the appliance type and new software version. The software upgrade can take up to 30 minutes per appliance. When the upgrade is complete, the node will be automatically rebooted to activate the SANtricity OS on the storage controllers. If you have multiple types of appliances, repeat this procedure to install the appropriate OS software for each type.

#### **SANtricity OS Upgrade File**

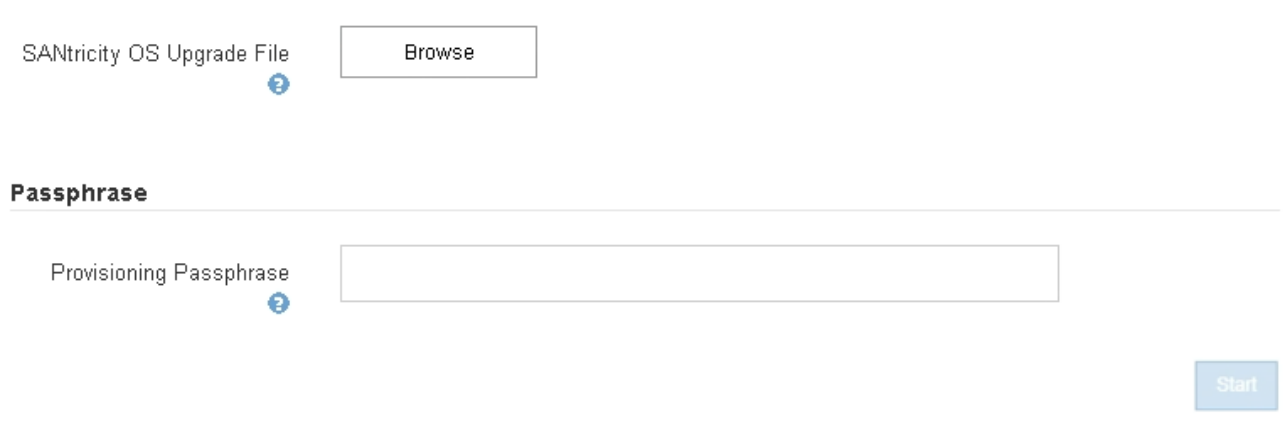

上傳檔案之後、您可以在個別儲存節點或所有節點上核准升級。有選擇地核准節點的功能、可讓您更輕鬆地排程 升級。核准節點進行升級之後、系統會執行健全狀況檢查、並在適用於節點的情況下安裝升級。

### <span id="page-3-1"></span>擴充程序

您可以StorageGRID 將儲存磁碟區新增至儲存節點、新增新的網格節點至現有站台、或新增資料中心站台、藉 此擴充功能。如果您有使用SG6060儲存設備的儲存節點、您可以新增一或兩個擴充櫃、使節點的儲存容量加倍 或三倍。

您可以在不中斷目前系統運作的情況下執行擴充作業。當您新增節點或站台時、請先部署新節點、然後從「Grid Expansion(網格擴充)」頁面執行擴充程序。

A new Recovery Package has been generated as a result of the configuration change. Go to the Recovery Package page to download it.

#### **Expansion Progress**

Lists the status of grid configuration tasks required to change the grid topology. These grid configuration tasks are run automatically by the StorageGRID system.

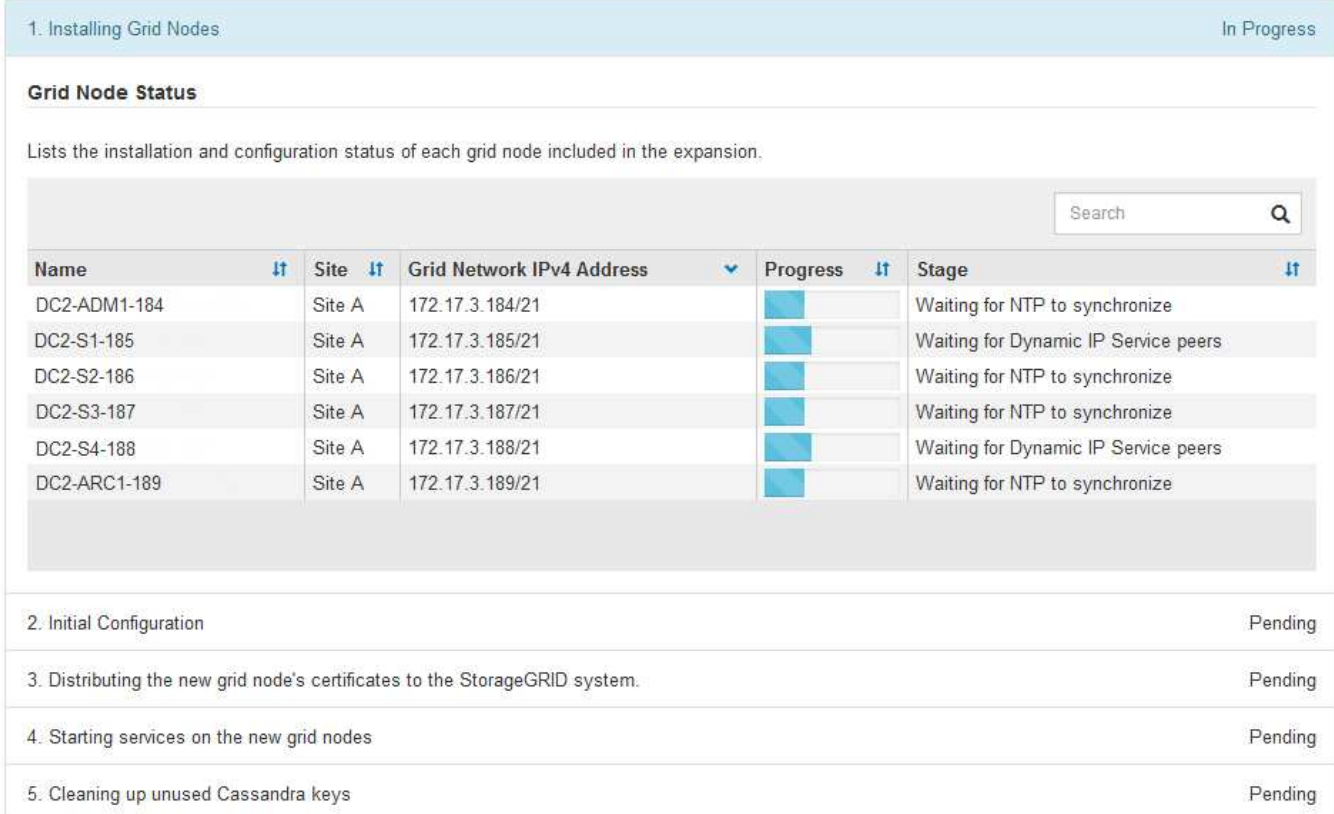

### <span id="page-4-0"></span>節點還原程序

如果硬體、虛擬化、作業系統或軟體故障導致節點無法運作或不可靠、網格節點可能會失敗。

恢復網格節點的步驟取決於網格節點所在的平台、以及網格節點的類型。每種類型的網格節點都有特定的還原程 序、您必須嚴格遵循此程序。一般而言、您會盡量保留故障網格節點的資料、修復或更換故障節點、使用「恢 復」頁面來設定更換節點、以及還原節點的資料。

例如、此流程圖顯示管理節點故障時的恢復程序。

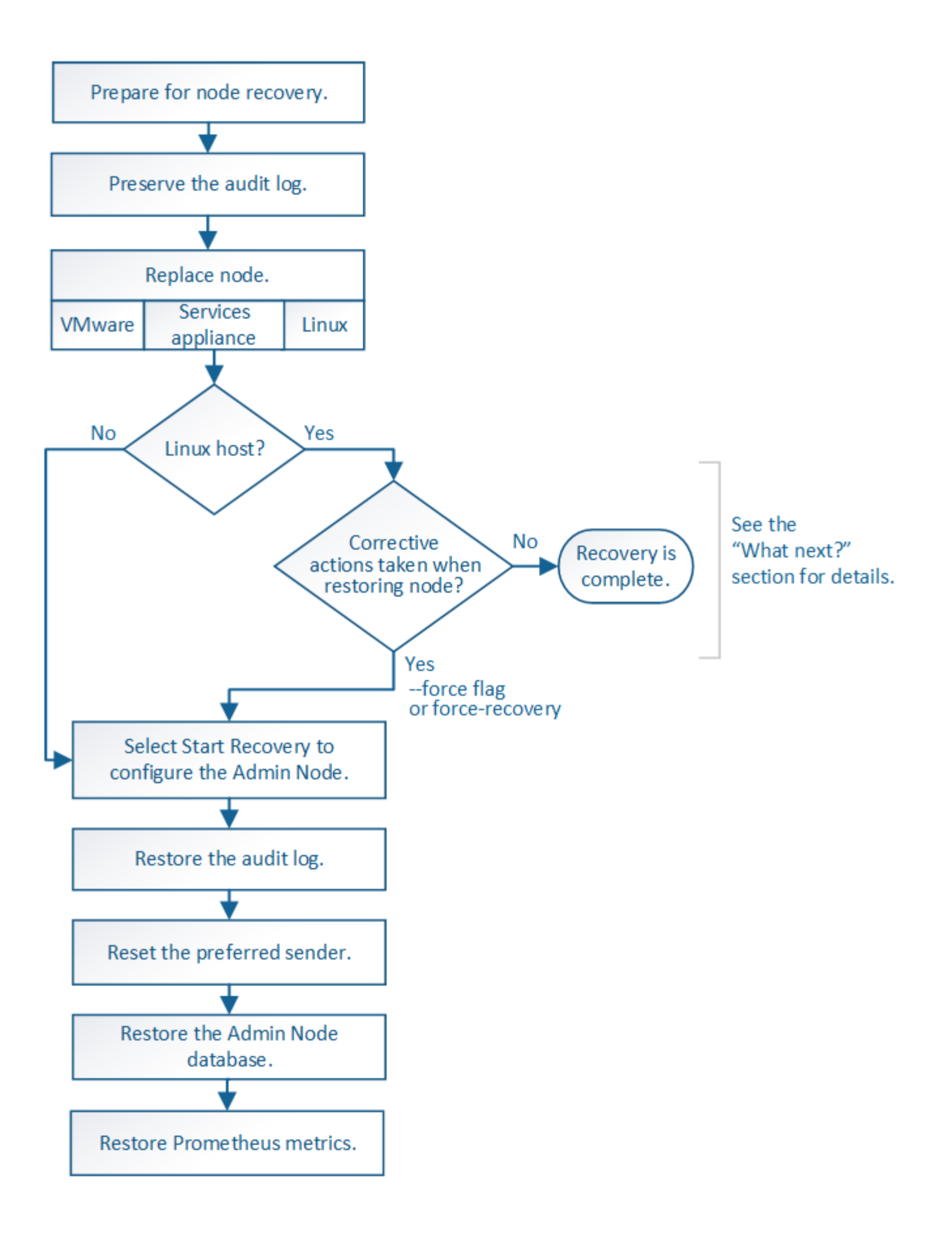

# <span id="page-6-0"></span>取消委任程序

您可能想要從StorageGRID 您的系統上永久移除網格節點或整個資料中心站台。

例如、您可能想要在下列情況下取消委任一或多個網格節點:

- 您已在系統中新增一個較大的儲存節點、並想要移除一個或多個較小的儲存節點、同時保留物件。
- 您所需的總儲存容量較少。
- 您不再需要閘道節點或非主要管理節點。
- 您的網格包含一個中斷連線的節點、您無法恢復或恢復連線。

您可以使用Grid Manager中的「取消配置節點」頁面來移除下列類型的網格節點:

- 儲存節點、除非站台上沒有足夠的節點來支援特定需求
- 閘道節點
- 非主要管理節點

Passphrase

#### **Decommission Nodes**

Before decommissioning a grid node, review the health of all nodes. If possible, resolve any issues or alarms before proceeding.

Select the checkbox for each grid node you want to decommission. If decommission is not possible for a node, see the Recovery and Maintenance Guide to learn how to proceed.

#### **Grid Nodes**

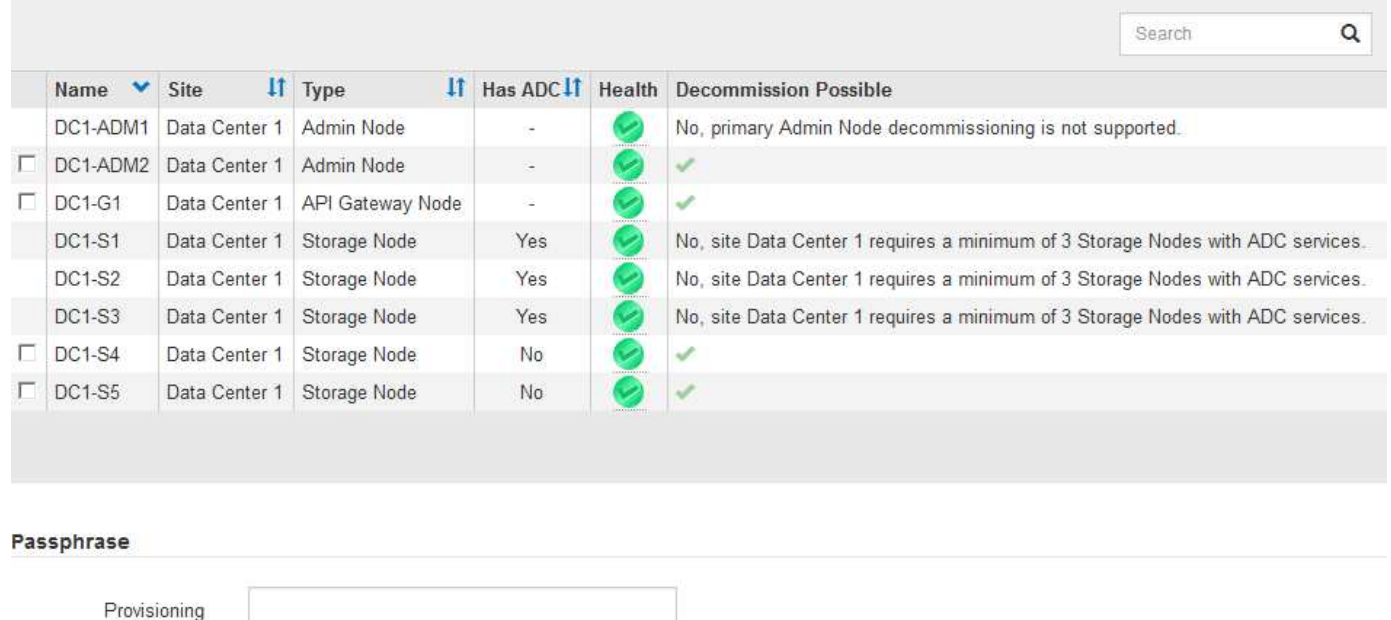

您可以使用Grid Manager中的取消委任網站頁面來移除網站。連線站台取消委任會移除作業站台並保留資料。 中斷連線的站台取消委任會移除失敗的站台、但不會保留資料。取消委任網站精靈會引導您完成下列程序:選取 網站、檢視網站詳細資料、修訂ILM原則、移除ILM規則中的網站參照、以及解決任何節點衝突。

#### Decommission Site

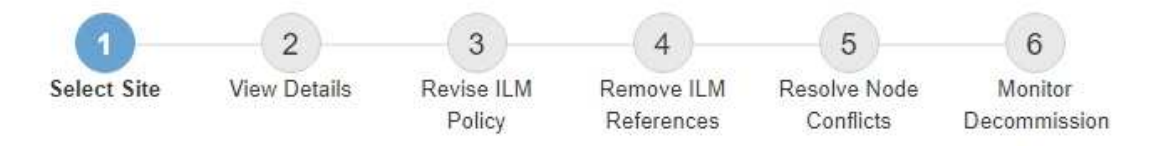

When you decommission a site, all nodes at the site and the site itself are permanently removed from the StorageGRID system.

Review the table for the site you want to remove. If Decommission Possible is Yes, select the site. Then, select Next to ensure that the site is not referred to by ILM and that all StorageGRID nodes are in the correct state.

You might not be able to remove certain sites. For example, you cannot decommission the site that contains the primary Admin Node or a site that contains an Archive Node.

#### **Sites**

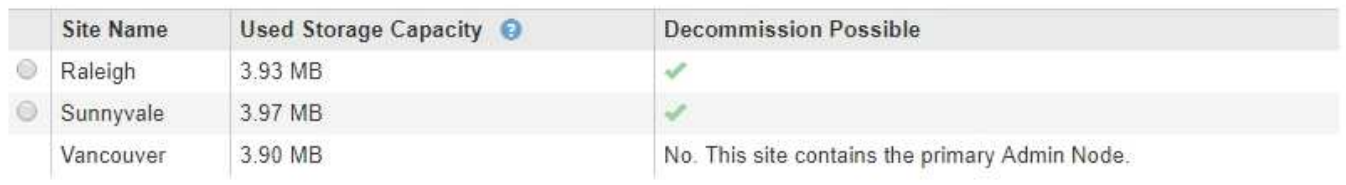

### <span id="page-7-0"></span>網路維護程序

您可能需要執行的部分網路維護程序包括:

- 更新Grid Network上的子網路
- 使用變更IP工具來變更網格部署期間最初設定的網路組態
- 新增、移除或更新網域名稱系統(DNS)伺服器
- 新增、移除或更新網路時間傳輸協定(NTP)伺服器、以確保資料在網格節點之間正確同步
- 將網路連線還原至可能已與網格其他部分隔離的節點

### <span id="page-7-1"></span>主機層級與中介軟體程序

部分維護程序是針對StorageGRID 部署在Linux或VMware上的支援節點、或StorageGRID 是針對其他解決方案 元件而設計。例如、您可能想要將網格節點移轉至不同的Linux主機、或是在連接至Tivoli Storage Manager (TSM)的歸檔節點上執行維護。

### <span id="page-7-2"></span>應用裝置節點複製

應用裝置節點複製功能可讓您輕鬆地將網格中現有的應用裝置節點(來源)更換為同StorageGRID 一個邏輯版 本的相容應用裝置(目標)。此程序會將所有資料傳輸至新應用裝置、並將其置於服務狀態、以更換舊應用裝置 節點、並使舊應用裝置保持預先安裝狀態。複製提供易於執行的硬體升級程序、並提供替代方法來更換應用裝 置。

## <span id="page-8-0"></span>網格節點程序

您可能需要在特定的網格節點上執行某些程序。例如、您可能需要重新開機網格節點、或手動停止並重新啟動特 定的網格節點服務。有些網格節點程序可從Grid Manager執行、有些則需要您登入網格節點並使用節點的命令 列。

相關資訊

["](https://docs.netapp.com/zh-tw/storagegrid-115/admin/index.html)[管理](https://docs.netapp.com/zh-tw/storagegrid-115/admin/index.html)[StorageGRID"](https://docs.netapp.com/zh-tw/storagegrid-115/admin/index.html)

["](https://docs.netapp.com/zh-tw/storagegrid-115/upgrade/index.html)[升級軟體](https://docs.netapp.com/zh-tw/storagegrid-115/upgrade/index.html)["](https://docs.netapp.com/zh-tw/storagegrid-115/upgrade/index.html)

["](https://docs.netapp.com/zh-tw/storagegrid-115/expand/index.html)[擴充網格](https://docs.netapp.com/zh-tw/storagegrid-115/expand/index.html)["](https://docs.netapp.com/zh-tw/storagegrid-115/expand/index.html)

["](https://docs.netapp.com/zh-tw/storagegrid-115/maintain/index.html)[維護](https://docs.netapp.com/zh-tw/storagegrid-115/maintain/index.html)["](https://docs.netapp.com/zh-tw/storagegrid-115/maintain/index.html)

### <span id="page-8-1"></span>正在下載恢復套件

恢復套件是可下載的.zip檔案、其中包含安裝、擴充、升級及維護StorageGRID 一套系統 所需的部署特定檔案與軟體。

恢復套件檔案也包含系統專屬的組態和整合資訊、包括伺服器主機名稱和IP位址、以及系統維護、升級和擴充期 間所需的高度機密密碼。需要恢復套件才能從主管理節點故障中恢復。

安裝StorageGRID 某個解決方案時、您必須下載恢復套件檔案、並確認您可以成功存取此檔案的內容。您也應 該在StorageGRID 每次因為維護或升級程序而變更版本時、下載檔案。

Recovery Package

Enter your provisioning passphrase and click Start Download to save a copy of the Recovery Package file. Download the file each time the grid topology of the StorageGRID system changes because of maintenance or upgrade procedures, so that you can restore the grid if a failure occurs.

When the download completes, copy the Recovery Package file to two safe, secure, and separate locations.

Important: The Recovery Package file must be secured because it contains encryption keys and passwords that can be used to obtain data from the StorageGRID system.

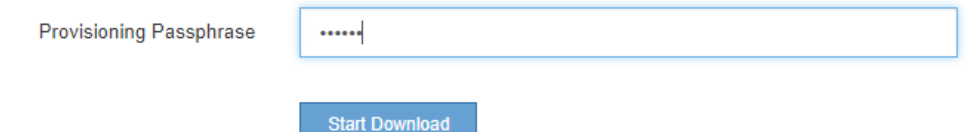

下載「恢復套件」檔案並確認您可以擷取內容後、將「恢復套件」檔案複製到兩個安全、安全且獨立的位置。

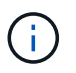

必須保護恢復套件檔案、因為其中包含可用於從StorageGRID 該系統取得資料的加密金鑰和密 碼。

相關資訊

["](https://docs.netapp.com/zh-tw/storagegrid-115/upgrade/index.html)[升級軟體](https://docs.netapp.com/zh-tw/storagegrid-115/upgrade/index.html)["](https://docs.netapp.com/zh-tw/storagegrid-115/upgrade/index.html)

["](https://docs.netapp.com/zh-tw/storagegrid-115/expand/index.html)[擴充網格](https://docs.netapp.com/zh-tw/storagegrid-115/expand/index.html)["](https://docs.netapp.com/zh-tw/storagegrid-115/expand/index.html)

["](https://docs.netapp.com/zh-tw/storagegrid-115/maintain/index.html)[維護](https://docs.netapp.com/zh-tw/storagegrid-115/maintain/index.html)["](https://docs.netapp.com/zh-tw/storagegrid-115/maintain/index.html)

#### 版權資訊

Copyright © 2024 NetApp, Inc. 版權所有。台灣印製。非經版權所有人事先書面同意,不得將本受版權保護文件 的任何部分以任何形式或任何方法(圖形、電子或機械)重製,包括影印、錄影、錄音或儲存至電子檢索系統 中。

由 NetApp 版權資料衍伸之軟體必須遵守下列授權和免責聲明:

此軟體以 NETAPP「原樣」提供,不含任何明示或暗示的擔保,包括但不限於有關適售性或特定目的適用性之 擔保,特此聲明。於任何情況下,就任何已造成或基於任何理論上責任之直接性、間接性、附隨性、特殊性、懲 罰性或衍生性損害(包括但不限於替代商品或服務之採購;使用、資料或利潤上的損失;或企業營運中斷),無 論是在使用此軟體時以任何方式所產生的契約、嚴格責任或侵權行為(包括疏忽或其他)等方面,NetApp 概不 負責,即使已被告知有前述損害存在之可能性亦然。

NetApp 保留隨時變更本文所述之任何產品的權利,恕不另行通知。NetApp 不承擔因使用本文所述之產品而產 生的責任或義務,除非明確經過 NetApp 書面同意。使用或購買此產品並不會在依據任何專利權、商標權或任何 其他 NetApp 智慧財產權的情況下轉讓授權。

本手冊所述之產品受到一項(含)以上的美國專利、國外專利或申請中專利所保障。

有限權利說明:政府機關的使用、複製或公開揭露須受 DFARS 252.227-7013(2014 年 2 月)和 FAR 52.227-19(2007 年 12 月)中的「技術資料權利 - 非商業項目」條款 (b)(3) 小段所述之限制。

此處所含屬於商業產品和 / 或商業服務(如 FAR 2.101 所定義)的資料均為 NetApp, Inc. 所有。根據本協議提 供的所有 NetApp 技術資料和電腦軟體皆屬於商業性質,並且完全由私人出資開發。 美國政府對於該資料具有 非專屬、非轉讓、非轉授權、全球性、有限且不可撤銷的使用權限,僅限於美國政府為傳輸此資料所訂合約所允 許之範圍,並基於履行該合約之目的方可使用。除非本文另有規定,否則未經 NetApp Inc. 事前書面許可,不得 逕行使用、揭露、重製、修改、履行或展示該資料。美國政府授予國防部之許可權利,僅適用於 DFARS 條款 252.227-7015(b)(2014 年 2 月)所述權利。

商標資訊

NETAPP、NETAPP 標誌及 <http://www.netapp.com/TM> 所列之標章均為 NetApp, Inc. 的商標。文中所涉及的所 有其他公司或產品名稱,均為其各自所有者的商標,不得侵犯。